# **GMPlay**

Christian Buchner

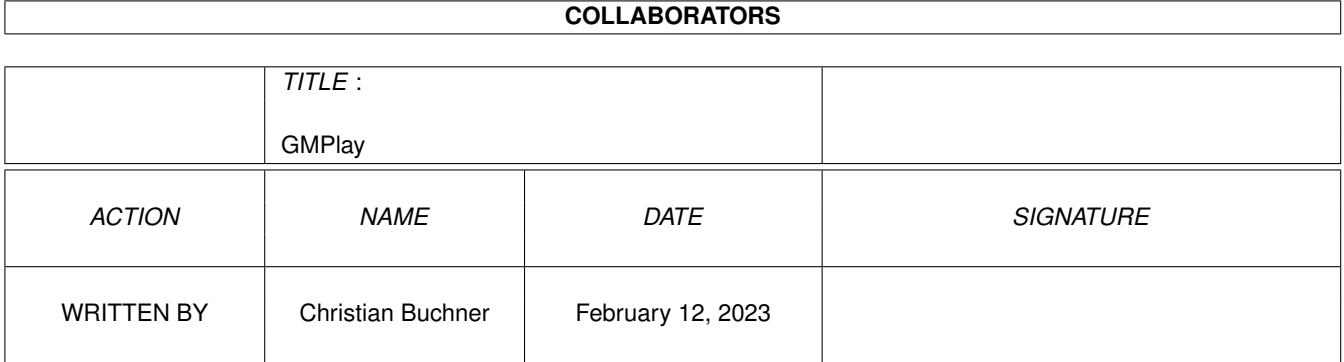

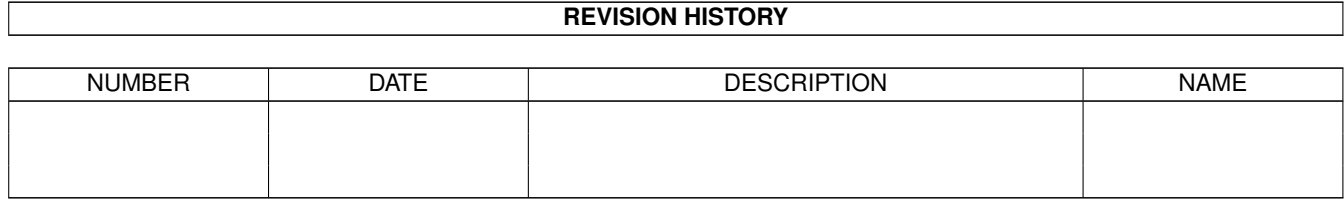

# **Contents**

#### [1](#page-3-0) GMPlay 1

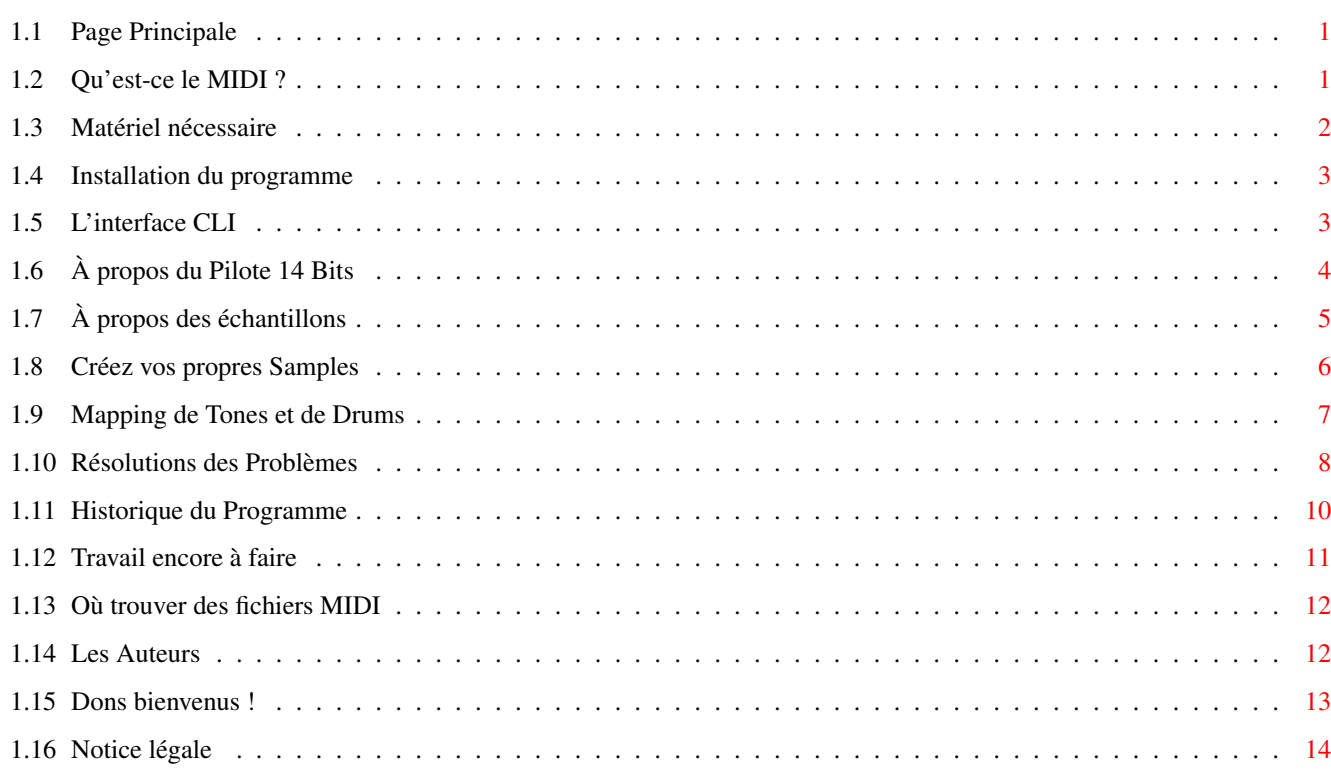

# <span id="page-3-0"></span>**Chapter 1**

# **GMPlay**

## <span id="page-3-1"></span>**1.1 Page Principale**

--- GMPlay V1.2 --- Un player General MIDI pour ordinateur Commodore Amiga. Pas de matériel externe (synthétiseur) nécessaire. Copyright © 1995/96 Alessandro de Luca et Christian Buchner. Sonic Dreams Software Documentation écrite par Christian Buchner Traduction française par Julien Wilk (wilkj@esiee.fr) Manuel de l'Utilisateur - Table des Matières [Qu'est-ce que le MIDI ?](#page-3-3) [Matériel nécessaire](#page-4-1) [Installation du Programme](#page-5-2) [L'interface CLI](#page-5-3) [A propos du Pilote 14 Bits](#page-6-1) [A propos des échantillons](#page-7-1) [Créez vos propres Samples](#page-8-1) [Mapping de Tones et de Drums](#page-9-1) [Résolutions des Problèmes](#page-10-1) [Historique du Programme](#page-12-1) [Travail encore à faire](#page-13-1) [Où trouver des fichiers MIDI](#page-14-2) [Les Auteurs](#page-14-3) [Dons bienvenus !](#page-15-1) [CONSIDÉRATIONS LÉGALES](#page-16-1) Merci de soutenir le développement de ce programme en envoyant des contributions méritées aux auteurs ! [Toute aide est la bienvenue.](#page-15-1) Merci.

# <span id="page-3-2"></span>**1.2 Qu'est-ce le MIDI ?**

<span id="page-3-3"></span>Qu'est-ce que le MIDI ?

-----------------------

Le MIDI est un standard de liaisons entre intruments de musique et matériel

dédié. Ce standard permet d'informatiser et de simplifier la composition de musique. Aujourd'hui, pratiquement aucun hit n'est réalisé sans l'aide de synthétiseurs et de séquenceurs MIDI.

La musique informatique est souvent stockée dans des fichiers standards MIDI (Standard MIDI File - SMF). Sur les système MS-DOS, ils comportent le suffixe ".MID". Ces fichiers MIDI ne contiennent que les informations concernant les notes qui doivent être jouées par le générateur de sons à un instant donné. C'est la raison pour laquelle ces fichiers sont souvent beaucoup plus petits en taille que les modules ou tout autre format de stockage de musique.

Les fichiers MIDI ne contiennent aucune information sur les instruments en eux-mêmes. À la place, chaque instrument possède un numéro unique. Le standard General MIDI définit ainsi 127 instruments et 127 autres drums. Le jeu d'instruments est standard pour les synthétiseurs. Les instruments et les drums sont habituellement joués par des expandeurs et des synthétiseurs mais, il n'y a pas à pleurer, l'Amiga ne sait pas le faire. C'est pourquoi nous avons écrit GMPlay.

Les plupart des fichiers MIDI sonnent mieux que les modules musicaux, quand ils sont joués sur un bon synthétiseur. Les fichiers MIDI sont d'habitude enregistrés par des gens sachant plutôt bien jouer du clavier et c'est ce qui fait que les fichiers MIDI semblent parfois presque parfaits. Un autre avantage des fichiers MIDI sur les modules est leur nombre (virtuellement) illimité de voix. Bien sûr, cela nécessite de la puissance de la part de votre Amiga, ce qui nous mène au matériel nécessaire ...

## <span id="page-4-0"></span>**1.3 Matériel nécessaire**

<span id="page-4-1"></span>Matériel nécessaire

-------------------

Ce programme nécessite l'OS2.0 et un processeur MC68020 ou supérieur. De la mémoire Fast est également recommandée pour accélérer les opérations. Un disque dur est également très utile pour stocker les échantillons et les fichiers MIDI.

un MC68030 à 50 MHz devrait être en mesure de jouer pratiquement tous les fichiers MIDI à 28.867 kHz (fréquence par défaut). Un MC68040 ou mieux permet de tenter le 44.1 kHz - mais cela n'est faisable que si vous une base d'échantillons de très bonne qualité.

Le programme a besoin de la mathtrans.library et de la mathffp.library. Ces librairies font partie de la ROM Amiga et des disques Workbench. Le programme sait utiliser une installation XPK si des fichiers MIDI ou des échantillons sonores sont rencontrés. Une installation XPK n'est pas obligatoire si les données utilisées ne sont pas compressées.

# <span id="page-5-0"></span>**1.4 Installation du programme**

<span id="page-5-2"></span>Installation du programme

-------------------------

Veuillez utiliser le Script Installer fourni. Il fera le travail à votre place.

# <span id="page-5-1"></span>**1.5 L'interface CLI**

<span id="page-5-3"></span>L'interface CLI

```
---------------
```
GMPlay ne peut pas encore être lancé du Workbench, désolé.

\* CTRL-C arrête la lecture du fichier MIDI en cours.

\* CTRL-D quitte la routine de reconnaissance de chaîne

(similaire à l'arrêt d'un script de Shell)

Pour un arrêt complet, appuyez sur CTRL-D-C.

Les templates CLI/Shell sont les suivants :

```
FILES/M,ALL/S,VOL=VOLUME/K/N,FREQ=FREQUENCY/K/N,BUF=BUFFERS/K/N,POLY=POLYPHONY/K/N
```

```
PRI=PRIORITY/K/N,VER=VERBOSE/S,FL=FILTER/S,NFL=NOFILTER/S
```
/A <-> paramètre obligatoire

/K <-> mot-clé

/N <-> variable numérique

/S <-> interrupteur

= définit un nom alternatif pour une option (généralement une abbréviation)

FILES Ceci indique le fichier MIDI à jouer. Vous pouvez choisir

plusieurs fichiers à la fois et également utiliser des

patterns. Les fichiers MIDI peuvent être compactés avec XPK.

SHRI donne les meilleurs résultats, spécialement à 100%

d'efficacité.

ALL Cette option force GMPlay à pénétrer récursivement dans

l'arborescence, à la recherche de fichiers MIDI.

VOLUME Ceci définit le volume de sortie. Le volume est donné en

pourcentage du matériel actuel. La valeur par défaut est 100

mais la fourchette permise est de 0 à 500. Le pilote 14 bits

est capable d'amplifier le volume de sortie si la valeur est

supérieure à 100. Cependant, cela peut provoquer une surmo-

dulation du signal.

FREQUENCY La fréquence est sortie, par défaut à 28867 Hz (maximum pour

les modes OCS). Si votre ordinateur est trop lent, essayez

des valeurs plus faibles. La fourchette va de 4000 à 80000. BUFFERS La taille des tampons de mixage en KiloSamples. Par défaut à 16. Un sample utilise 2 octects. 3 tampons de cette taille seront alloués. Diminuer la taille des buffers va rendre l'utilisation CPU plus constante. POLYPHONY Polyphonie maximale. Autrement dit, le nombre de voix que l'on peut jouer simltanément. La fourchette est de 8 à 64. La valeur par défaut est 32. PRIORITY Définit la priorité de la tâche du player. Tentez de choisir une priorité supérieure à 0 si le player est interrompu constamment par d'autres tâches occupant le multitâche. VERBOSE Donne des informations supplémentaires sur la chanson. FILTER Active le filtre audio (pour l'instant ignoré) NOFILTER Coupe le filtre audio (pour l'instant ignoré)

### <span id="page-6-0"></span>**1.6 À propos du Pilote 14 Bits**

<span id="page-6-1"></span>À propos du Pilote 14 Bits

#### --------------------------

Mon pilote 14 bits permet à un Amiga de jouer une voix stéréo en 14 bits de résolution dynamique. C'est presqu'aussi bon qu'un player CD ! En fonction du mode d'écran, vous pouvez jouez à 28, 56 ou 78 kHz. Il vous faudra utiliser un écran en 30 kHz pour obtenir un qualité CD de 44.1 kHz. Le pilote 14 bits fait partie d'un projet appelé "CyberSound" qui ne sera probablement jamais terminé (malheureusement). Il était supposé fournir une sortie audio indépendante du support. Un pilote sonore similaire sera probablement créé pour la carte Audio Toccata.

La qualité de 14 bits est crée en utilisant un truc sympathique. Deux voix de 8 bits de résolution sont ajoutées pour atteindre 14 bits. La seconde voix est joué à 1/64ème du volume de la première voix et donne ainsi les 6 bits additionnels. Le filtre passe-bas audio (couplé avec la diode Power) sera alors coupé pour atteindre un son plus agréable.

Le pilote 14 bits peut être calibré pour minimiser la distorsion. Utilisez le programme 14Bit\_Calibration dans ce but. Le processus de calibration va durer entre 15 et 30 minutes et nécessite un bon matériel HIFI ou un casque de bonne qualité. En calibrant votre système, vous allez mesurer la nonlinéarité du convertisseur D/A de votre ordinateur. Mon programme respecte ensuite ces données et peut améliorer la qualité du son.

Le pilote 14 bits est toujours en développement. Vous pouvez en trouver une

version plus récente sur Aminet (avec les sources) dans une archive appelée "14Bit\_CDPlayer.lha". Les programmes suivants utilisent ce calibrage du son : Play16 par Thomas Wenzel. DeliTracker par Peter Kunath. Le "AHI sound system" (projet similaire à CyberSound).

## <span id="page-7-0"></span>**1.7 À propos des échantillons**

<span id="page-7-1"></span>À propos des échantillons

-------------------------

La plupart des sons/percussions ont été créés par Alessandro de Luca. Ils sont de qualité moyenne puisqu'ils ont été samplés en 8 bits avec un digitaliseur branché sur le port parallèle. Tous les samples dans le tiroir 16.7kHz ont été créés par lui. Malheureusement, son synthétiseur YAMAHA ne contenait pas tous les instruments nécessaires au General MIDI. Les instruments sont au format IFF 8SVX en 8 bits MONO. Certains des ces samples sont codés en Fibonacci-Delta, ce qui ajoute malheureusement un peu de bruit. Si un sample ne peut pas être trouvé, le sample par défaut est charge à la place. Le sample par défaut est spécifié dans le fichier map. Si le sample par défaut ne peut être trouvé, le programme se termine. J'ai copacté tous les samples avec XPK SQSH car celui-ci compacte mieux que LHA et l'archive finale est ainsi moins imposante. Ceci peut être atteint en appliquant d'abord un algorithme de delta suivit d'un code à la huffman (comme LHA). Vous devrez donc les décompacter avant de pouvoir les charger et les éditer avec des programmes autres que GMPlay. Nous sommes actuellement en train de travailler sur différentes approches permettant de récupérer de nouveaux sons. La prochaine distribution de GMPlay contiendra un nouveau format de samples et, avec un peu de chance, une ou plusieurs banques complètes de sons de haute qualité. - en samplant des sets entiers d'instruments et de percussions à partir d'un bon synthétiseur, à l'aide d'une carte Toccata. Nous essayons d'automatiser la création d'instruments. Il suffit alors d'éditer un fichier de configuration et l'ordinateur sample tous les instruments demandés. - en implémentant le Format SoundFont © EMU Systems. Le format de fichier SoundFont est actuellement utilisé dans les cartes son AWE32 pour PC. Un travail est actuellement en cours pour pouvoir charger ces banques

d'intruments. Il existe de nombreuses collections de banques SoundFont

très intéressantes sur Internet, comportant des instruments HIFI.

- en convertissant ou en chargeant les fichiers de patchs MIDI de la GUS (Gravis UltraSound).

### <span id="page-8-0"></span>**1.8 Créez vos propres Samples**

<span id="page-8-1"></span>Créez vos propres Samples

-------------------------

Si vous voulez créer vos propres Samples, je me dois de vous donner quelques recommendations pour vous faciliter les choses : - Utilisez un bon digitaliseur (les cartes son 16 bits comme la Toccata sont idéales) ou une bonne source sonore, comme par exemple des CDs spéciaux contenant des sons destinés aux sampling.

- Essayez d'utiliser un fréquence d'échantillonage de qualité CD (44.1kHz) même si cela allonge notablement la taille du fichier puisque l'on peut ensuite le compacter avec XPK SQSH.

- Digitalisez des instruments à leur pitch d'origine. Par exemple utilisez un C-2 pour sampler un son de basse et C-4 pour sampler un sifflet. De cette manière, on évite les transpositions inesthétiques lorsque GMPlay les utilise. De cette manière, ils sonnent plus naturels.

- Vous êtes invité à effectuer des samples à différents pitchs. Conservez les samples d'origine puisque je devrais bientôt ajouter une fonction permettant d'utiliser des samples différents par fourchettes de pitch. - Essayez de sampler des instruments sans trop de vibrato (coupez-le si vous utilisez un synthétiseur). Le vibrato sonne très mal lorsqu'il est

transposé dans les aïgus ou les graves. GMPlay possédera peut-être une option vibrato si le programme évolue suffisament.

- Il faut pour l'instant utiliser des samples IFF 8 bits MONO. Mais gardez quand même vos samples d'origine (de préférence en 16 bits), on ne sait jamais !

- Essayez d'utiliser un range dynamique complet pendant le sampling. Ne samplez pas à un niveau trop bas car cela réduit le dynamisme et augmente le niveau du bruit. Cependant, veillez à ne pas surmoduler le sample (c'est-à-dire ne pas dépasser la limite de fréquence) sinon vous obtiendrez des distorsions audibles.

- Centrez et normalisez les samples. Utilisez des programmes adéquates pour cette étape. Centrer signifie éliminer les bruits constants (DC) en plaçant le sample bien au milieu. Normaliser signifie amplifier les samples jusqu'au niveau dynamique maximum.

- Passez beaucoup de temps à placer les boucles sur les samples (loop). Essayez de créer des boucles propres sans glitches et craquements. Mais attention : la plupart des logiciels d'échantillonage ne prennent pas en compte la partie suivant la boucle lorsqu'ils sauvegardent les sons IFF

8SVX. Donc, conservez toujours une copie du sample d'origine (je ne sais pas comment vous mettre suffisamment en garde).

- Ne PAS utiliser l'encodage par Delta de Fibonacci pour sauvegarder ! À la place, utilisez XPX SQSH pour les samples IFF 8 bits. Cela donne un gain de 40% à 80% sans perte de qualités, en fonction de la fréquence du sample.

- Lors de la sauvegarde des samples avec des logiciels comme AudioMasterIV faîtes très attention : AudioMAster aime bien arrondir la fréquence du sample à la valeur de la fréquence DMA la plus proche. Donc, après avoir sauvegardé un sample à 44.1 kHz, il est nécessaire de patcher la fréquence dans le VoiceHeader à 44100 (\$AC44) avec un éditeur hexa. Avant de sauvegarder avec le programme "Samplitude", n'oubliez pas d'activer le sortie audio TOCCATA 44.1 kHz dans les Paramètres (p) ou la fréquence se arrondie à la fréquence DMA la plus proche, elle aussi. ;-( Vous êtes bien sûrs invités à distribuer vos banques de samples avec leurs nouveaux fichiers map. Vous pouvez également nous les envoyer. Nous les distriburons alors, s'ils sont meilleurs que les nôtres.

#### <span id="page-9-0"></span>**1.9 Mapping de Tones et de Drums**

#### <span id="page-9-1"></span>Mapping de Tones et de Drums

----------------------------

Le programme distingue les tones (instruments) et les drums (percussions). Les drums sont situés sur la piste 10 des fichiers General MIDI. Ils sont mappés à des touches individuelles sur le clavier. Tous les instruments General MIDI sont référencés comme des Tones. Le mapping des instruments et des drums est actuellement défini dans deux fichiers ASCII de configuration. Ces fichiers sont appelés respectivement 'GM:ToneMap' et 'GM:DrumMap'. GMPlay ne supporte pas les banques multiples pour l'instant mais il le fera ultérieurement. Le ton par défaut d'un instrument est défini par la variable DEFAULTTONE. Ce sample sera utilisé s'il n'y a pas de ton spécifié pour un programme MIDI particulier ou si le ton n'a pas pu être chargé. Le ton par défaut doit déjà exister ou bien le programme refusera de se lancer. Le Template pour le ToneMap est : NUM/N,NAME/A,KEY/K/N,TUNING/K/N NUM définie le numéro du programme MIDI (1-128). NAME spécifie un nom de fichier relatif au tiroir 'GM:Tones'. Ce doit être un sample IFF 8SVX sample qui peut être compacté avec XPK. KEY définie la clef de base MIDI du sample.la clef par défaut est 60 ce qui

correspond à C-3. La valeur est donnée pas demi-tons, donc 72 sera C-4. Ce paramètre est surtout intéressant avec les samples de basse possédant une clef particulièrement basse (ex: 48). TUNING vous permet d'affiner le son plus précisemment. La valeur est donnée en pourcentage. Un pourcent correspond à 1/100 de demi-ton. Donc, une valeur de 100 transposera le sample d'un demi-ton vers les aigus. Pour l'instant, il n'est PAS possible d'utiliser des samples différents pour différentes zones du clavier. Le ton par défaut d'un drum est défini par la variable DEFAULTDRUM. Comme pour le ton par défaut, le sample doit déjà exister ou bien le programme refusera de se lancer. Le Template pour le DrumMap est : NUM/N,NAME/A,SPOS/K/N,LINK/K/N/M NUM est le numéro de clef MIDI pour le drum spécifié (0-127). NAME spécifie un nom de fichier relatif au tiroir 'GM:Tones'. Ce doit être un sample IFF 8SVX sample qui peut être compacté avec XPK. SPOS correspond à la position stéréo. 0 est complètement à gauche. 127 est complètement à droite. 64 est au centre. La valeur par defaut est 64. LINK est une liste de liens vers d'autres samples de drums. Les samples liés s'excluent mutuellement. Cela est intéressant pour les hi-hats et les cymbales.

### <span id="page-10-0"></span>**1.10 Résolutions des Problèmes**

<span id="page-10-1"></span>Résolutions des Problèmes ------------------------- Problème : La sortie sonore est trop ténue (pas assez forte) ! -------- La sortie 14 bits n'est effectivement pas aussi sonore que la sortie 4 voix Amiga habituelle. Cela permet d'éviter les saturations intempestives qui pourrait distordre le son. \*Solution\* Vous pouvez augmenter le volume de vote chaîne HIFI. Yeah, pump it up! Ou bien utilisez la nouvelle option VOLUME. Notez que toute valeur du

volume supérieure à 100% peut provoquer une surmodulation du signal ce qui

entrainera à une distorsion audible du signal audio.

Problème : Certains fichiers MIDI sonnent \*terriblement\* faux !

Il peut y avoir de nombreuses raison à cela :

--------

1) Vous n'aimez pas le style de la musique ? ;-)

2) L'auteur du fichier MIDI était tout sauf un bon musicien. 3) Le fichier MIDI a été créé par un synthétiseur qui ne respecte pas le mapping des instruments à la norme General MIDI. Dans ce cas, GMPlay va évidemment utiliser les mauvais instruments. 4) Les échantillons de GMPlay ne sonnent pas très bien (problème connu). \*Solution\* 1+2) Dans ce cas, vous allez certainement avoir à effacer ces fichiers (et punir leur auteur ?) 3) Vous pouvez créer un ToneMap ou un DrumMap spécifiques à ce fichier MIDI. Actuellement, GMPlay ne charge que GM:ToneMap et GM:DrumMap, désolé. Ou encore, éditez le fichier MIDI avec une séquenceur/éditeur MIDI et corrigez les assignations des instruments. 4) Essayez de créer de meilleurs échantillons et/ou mapping d'instrument. Problème : Le player refuse de charger les fichiers MIDI et/ou les -------- échantillons alors qu'ils existent. Les fichiers MIDI et les échantillons sont peut-être compactés. Vérifiez que vous avez installé la collection de fichiers XPK. GMPlay a besoin de ces librairies pour charger des fichiers compactés. \*Solution\* Copiez les libraires nécessaires dans votre tiroir LIBS: et réessayez. GMPlay V1.1a contient un bug qui l'empêche de charger un instrument sur un Amiga équipé de l'OS 3.0. Il fonctionne pourtant avec l'OS 3.1. À partir de la version 1.2, ce bug devrait avoir disparu. Problème : Mon éditeur MIDI ne peut pas charger les fichiers MIDI fournis. -------- Mon éditeur d'échantillons ne peut pas charger ceux fournis. Les fichiers MIDI et les échantillons ont été compressés avec XPK pour augmenter le taille du stockage. \*Solution\* Décompactez d'abord ces fichiers. Pour cela, vous pouvez utiliser les

programmes "xPack" ou "xDrop" disponibles dans la distribution originale de XPK sur Aminet. Après cela, vos éditeurs pourront charger leurs fichiers.

Problème : Le player se plaint d'instruments ou de drums manquants. --------

Pour l'instant, la base d'échantillons n'est ni complète, ni de grande qualité. Elle ne contient pas encore tous les instruments General MIDI.

Nous y travaillons actuellement.

\*Solution\*

Attendez les prochaines versionsde GMPlay ou essayez de créer vos propres

#### échantillons.

Problème : Le son s'arrête puis repart à de courts intervalles. -------- Votre ordinateur n'est peut-être pas assez puissant pour calculer les

données audio en temps réel. Cela peut même se produire avec un MC68030 à 50 MHz lorsque l'on joue des fichiers MIDI trop complexes. Il se peut aussi que votre ordinateur était occupé avec un peu trop de multitâche ;-) \*Solution\* Essayez de réduire la fréquence de mixage en utilisant l'option FREQUENCY. Des valeurs de 16000 ou 10000 ou moins devraient faire l'affaire. Cela va

bien sûr réduire la qualité du son produit mais au moins vous vivrez une expérience musicale en continue ;-)

Si votre problème est seulement causé par une surcharge du processeur, vous pouvez essayer d'attribuer une priorité plus élevée au player. Utilisez la commande ChangeTaskPri ou l'option PRIORITY. Essayez avec un priorité de 5, ainsi le player aura la priorité sur la plupart des applications.

Problème : Le pilote 14 bits et les cartes graphiques.

#### --------

Le pilote 14 bits peut rencontrer quelques problèmes avec les cartes graphiques (CyberGfx, etc). Le problème vient du fait que le pilote tente de lire la fréquence d'échantillonage minimum pour le mode d'écran courant à partir des données Monitor/DisplayInfo. Cela est valable pour les modes ECS et AGA mais certaines émulations graphiques ne donnent pas de valeurs raisonnables sur leur mode d'écran. C'est pourquoi le pilote sera limité à un taux de 28.867 kHz même si le DMA permet plus. \*Solution\*

Pour l'instant aucune. Mais j'y travaille.

#### <span id="page-12-0"></span>**1.11 Historique du Programme**

<span id="page-12-1"></span>Historique du Programme

-----------------------

Historique depuis la version 0.9a

- Nouvelle interface de commande en ligne style OS2.0
- ToneMap et DrumMap sont maintenant des fichiers ASCII
- Le mixage des échantillons est \*beaucoup\* plus rapide
- Support XPK pour les fichiers MIDI et les échantillons
- Création d'un flux audio 16 bits, support de pilotes externes

- Petits et gros changements indénombrables dans le code

History since V1.1a

- Bug aléatoire corrigé (variable pile non initialisée dans le loader MIDI)

- L'exécutable est maintenant optimisé avec l'optimisateur global de SAS-C

- Bug de gestion de la ligne de commande corrigé ( l'option BUFFER était ignorée)

- Ajout des wildchards pour les fichiers MIDI

- Ajout de l apossibilité de chosir un volume entre 0-500%

- Correction d'un bug qui faisai t planter GMPlay sur les systèmes sous Kickstart 3.0.

(le configurateur ne cherchait pas correctement les fichiers maps)

## <span id="page-13-0"></span>**1.12 Travail encore à faire**

#### <span id="page-13-1"></span>Travail encore à faire

----------------------

Dans un proche futur, ce programme deviendra \*vraiment\* shareware ce qui

vous obligera probablement à payer si vous voulez l'utiliser régulièrement.

Donc, amusez-vous avec ce programme maintenant.

Pour l'instant, il est toujours giftware, ce qui signifie que vous êtes

encouragés à nous envoyer un don de n'importe quel type pour soutenir ce programme.

Voici ce que je veux implémenter, mais je ne promets rien du tout.

- Corriger l'indicateur de progression (parfois la fin se produit avant les 100%)

- Ajouter un decay et des volumes relatifs

- Ajouter le support de banques multiples pour drums et sons
- Remplacer les échantillons par une collection HIFI complète à 44.1 kHz
- Ajouter la possibilité de charger des échantillons 16 (WAVE, MAUD, etc)

- Ajouter la compatibilité pour les banques SoundFont ( cf carte son AWE32 pour PC)

- Écrire un loader ou un convertisseur pour les patches GUS
- GUI pour le player et les maps des instruments

- Interface Workbench

- Interface DeliTracker
- Permettre de sauvegarder le flux audio créé
- Pilotes pour les cartes son Toccata et Maestro

Quelques utilitaires en travaux :

-Un resampleur pour augmenter/réduire les fréquences des échantillons sans

perte de qualité ou d'informations, basé sur l'analyse spectrale et la resynthèse.

-Un utilitaire pour trouver et effacer les fichiers MIDI identiques dans une collection de plusieurs milliers.

-Un utilitaire pour la carte son Toccata qui peut créer des échantillons à partir des instruments d'un synthétiseur.

## <span id="page-14-0"></span>**1.13 Où trouver des fichiers MIDI**

<span id="page-14-2"></span>Où trouver des fichiers MIDI

----------------------------

Internet offre des ressources énormes en fichiers MIDI. De nombreuses personnes offrent le fichier MIDI favoris sur leur homepage. Si vous cherchez un groupe spécifique ou un titre, essayez d'utiliser un moteur de recherche come AltaVista (http://www.altavista.digital.com). Quelques Serveurs WWW MIDI : http://www.midifarm.com Quelques Serveurs FTP MIDI : ftp.cs.ruu.nl Cette liste sera bientôt rallongée, mais je n'ai pas beaucoup d'adresses sous la main pour le moment. Vous pouvez m'envoyez les adresses de bons serveurs MIDI. Je les incluerais dans la liste la prochaine fois.

#### <span id="page-14-1"></span>**1.14 Les Auteurs**

<span id="page-14-3"></span>Les Auteurs

-----------

Christian Buchner

Un étudiant de 22 ans en ingénierie électronique à l'Université Technique de Munich. Centres d'intérêts : Amiga, Internet, musique sur ordinateur, traitemant digital du signal, matériel électronique, etc ... Hé les gars ! J'ai vraiment besoin d'une nouvelle carte CPU. La mienne me pose des problèmes tout le temps. Aidez-nous à développer ce programme (tous les dons sont les bienvenus). EMAIL: flowerp@eikon.e-technik.tu-muenchen.de Poste: Christian Buchner Steinbergstraße 2 82110 Germering Allemagne

Tel.: +49-89/849868 Alessandro de Luca Désolé, mais je sais peu de chose de lui, à part qu'il vit dans le sud de l'Italie (près de Messina) et a commencé à coder ce merveilleux player  $MIDI. :-)$ EMAIL: hairy@alicudi.unime.it hairy@asterix.unime.it jafo@eden.it Poste: Alessandro De Luca Via degli Oleandri s/n 98035 Giardini Naxos (ME) ITALIE

### <span id="page-15-0"></span>**1.15 Dons bienvenus !**

<span id="page-15-1"></span>Dons bienvenus !

----------------

Actuellement, GMPlay est Giftware (cadeau). Qu'est-ce que cela signifie ? Si vous aimez ce programme, vous êtes encouragé à nous envoyer un cadeau (aussi appelé un présent - pour clarifier les sens). Vous pouvez envoyer des cadeaux à Christian Buchner ou à Allessandro de Luca - ou aux deux (comme vous voulez).

Nous prendrons tout (puisque nous sommes étudiants) - mais bien sûr les donations sonnantes et trébuchante sont les plus appréciées. Vous pouvez nous envoyer à peu près tout ce qui peut nous faire plaiser. Bouteilles de vin, une spécialité de votre région, du matériel pour ordinateur, des jeux Amiga sympas, des jouets sexuels. Mais s'il-vous-plaît, pas de drogue ;-) C'est-à-dire, excepté l'alcool - et peut-être quelques cigarettes pour Alessandro. Faîtes commes vous voulez !

Au cas où vous voudriez nous envoyer de l'argent : précisez à qui vous faîtes profiter votre don (seulement à Christian, seulement à Allesandro ou au deux). En effet, je veux partager tous les dons avec Alessandro. Je ne veux pas tout garder pour moi car ce sera injuste - nous avos tous les deux investi une quantité de temps et de travail à peu près égale dans ce programme. Donc précisez si vous voulez envoyer de l'argent à nous deux ou seulement à l'un des deux.

----------------

IMPORTANT : GMPlay deviendra bientôt Shareware.

Quelle que soit la somme que vous nous envoyiez, elle sera prise en compte pour une prochaine version Shareware de GMPlay. Donc il vous faudra payer moins (ou rien) si vous nous aviez déjà envoyé de l'argent.

----------------

Envie de nous envoyer quelque chose ? Cliquez [ici](#page-14-3) pour les adresses.

# <span id="page-16-0"></span>**1.16 Notice légale**

<span id="page-16-1"></span>DISCLAIMER

----------

ATTENTION : Nous ne sommes pas responsables pour aucune perte de donnés ou dommage causés par ce programme à vos programme, votre matériel, votre maison, ou votre vie, même si vous l'utilisez en parfait respect des règles. VOUS POUVEZ UTILISER CE PROGRAMME TEL QUEL, À VOS PROPRES RISQUES. Vous pouvez distribuer librement ce programme dans un but non lucratif uniquement, mais vous ne devez pas en modifier son contenu. Cependant, vous pouvez remplacer les échantillons d'instruments de votre installation à votre convenance. LA DISTRIBUTION COMMERCIALE OU L'INCLUSION DANS DES MAGAZIES OU SUR DES COVERS DISKS EST STRICTEMENT INTERDITE SANS NOTRE ACCORD ÉCRIT. Le permission explicite est donnée à Fred Fish et Urban Domonik Müller pour inclure ce programme dans la collection Fish, Aminet et Aminet CD. Merci

de garder l'Amiga en vie les gars.